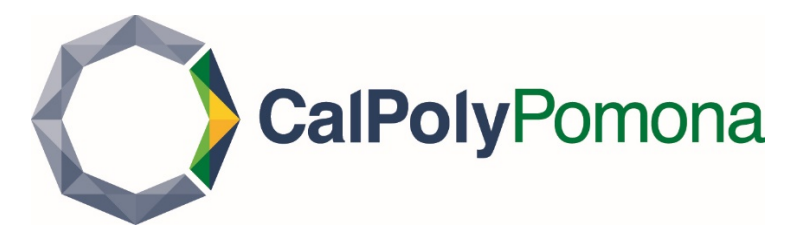

#### **How to Accept your Waitlist Offer**

#### *Step 1*

*Log into MyCPP at my.cpp.edu*

## *Step 2*

Click on the waffle menu in the upper righthand corner, and click on the Student Center link

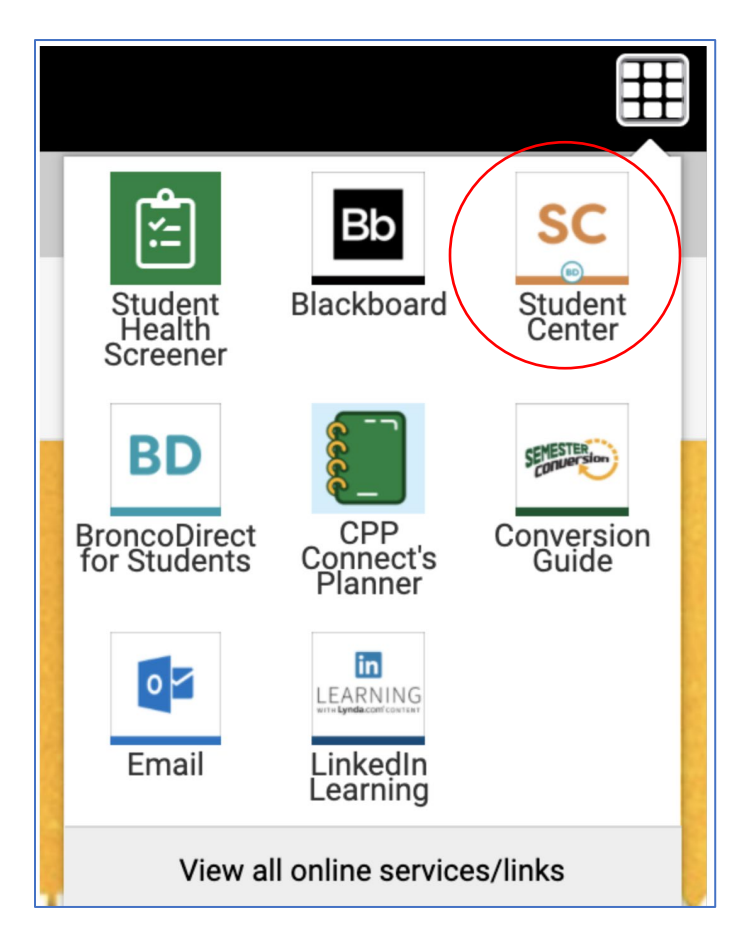

#### *Step 3*

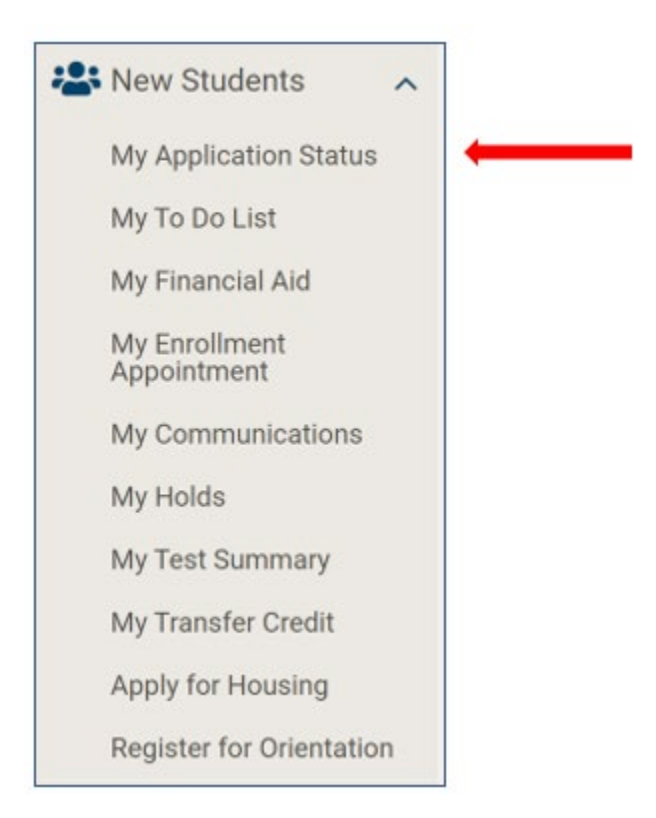

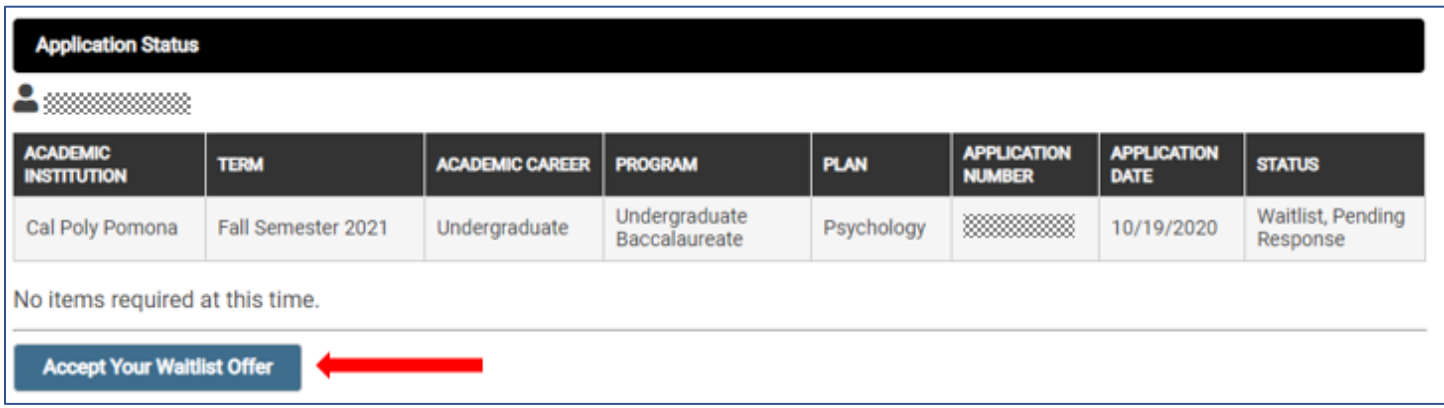

### *Step 4*

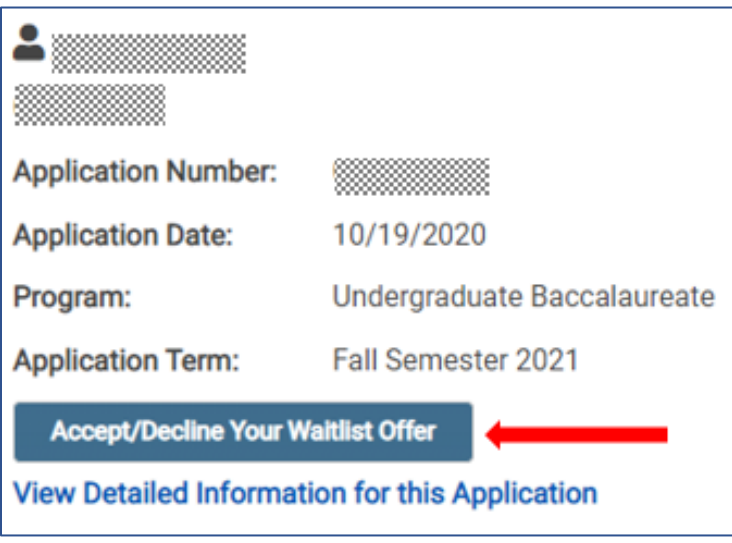

### *Step 5*

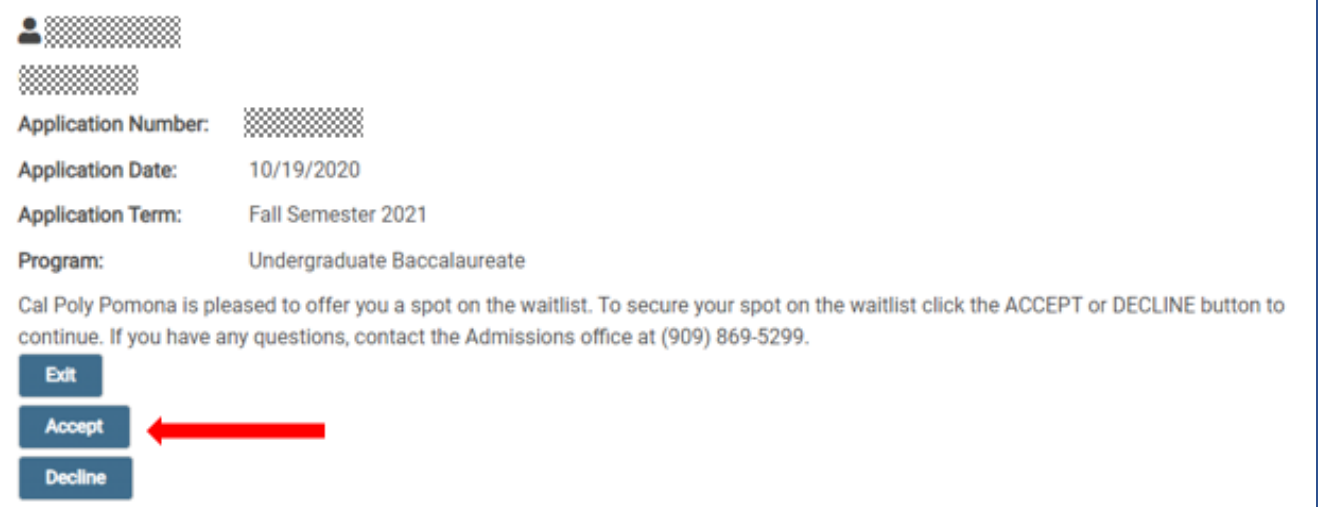

### *Step 6*

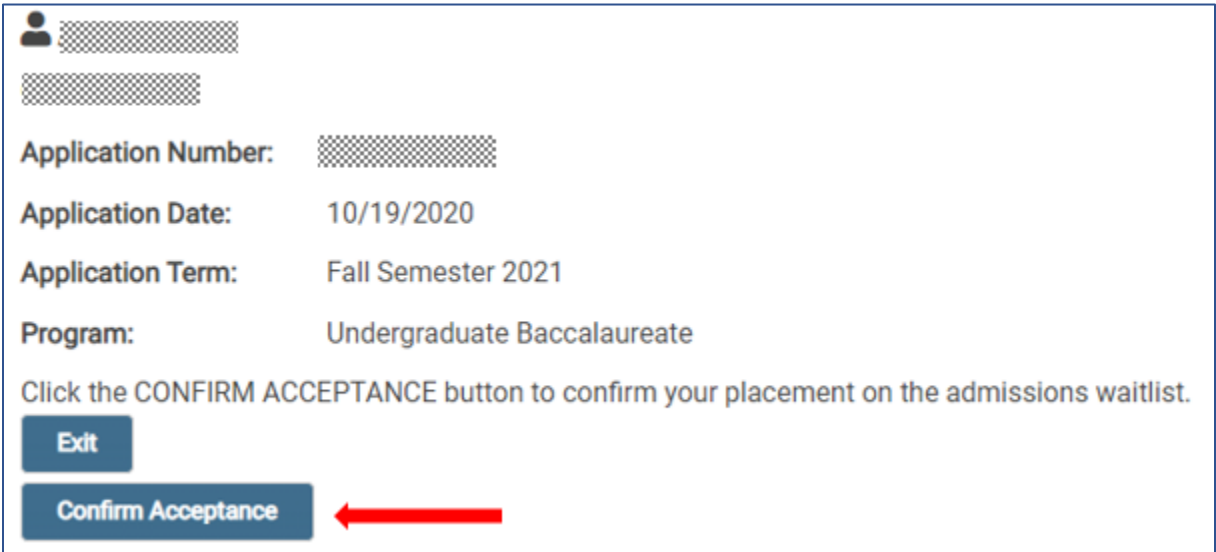

# *Step 7(Confirmation)*

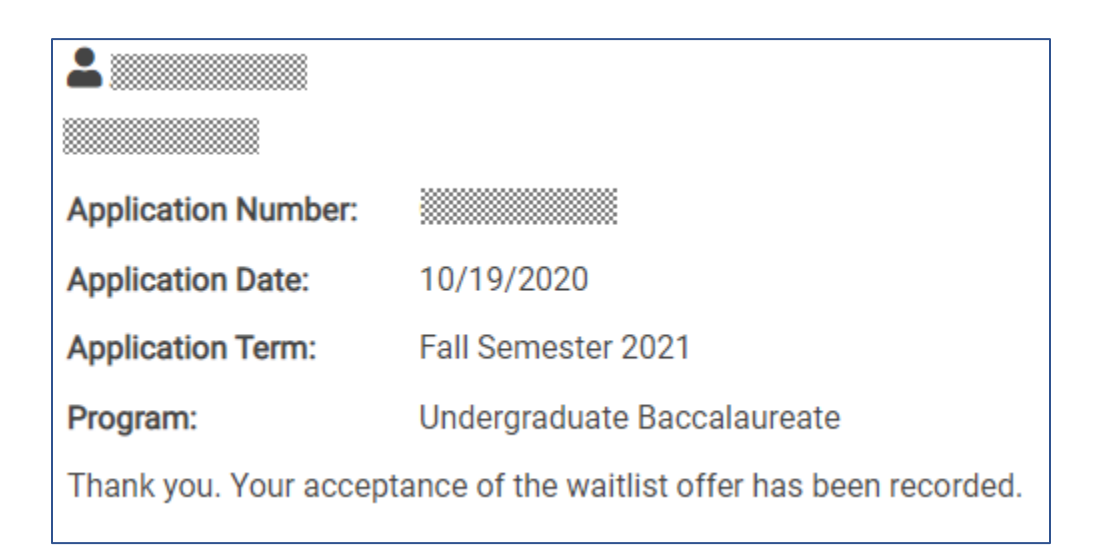